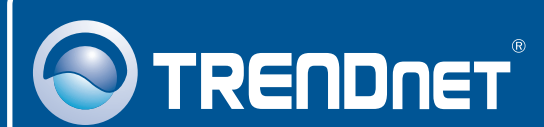

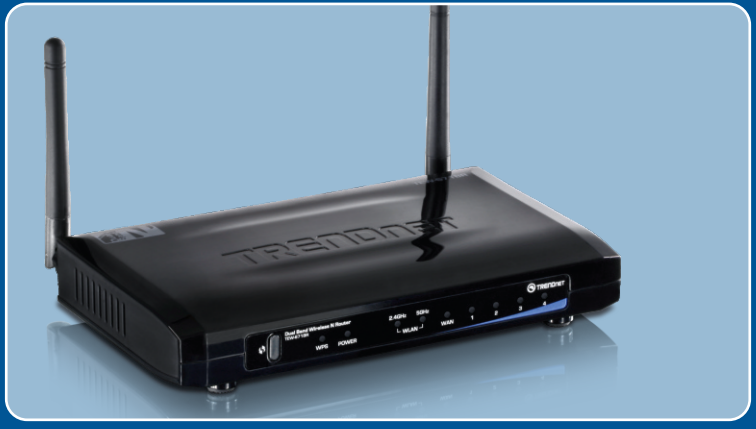

# Guia de Instalação Rápida

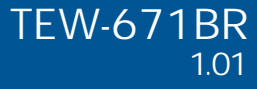

# Índice

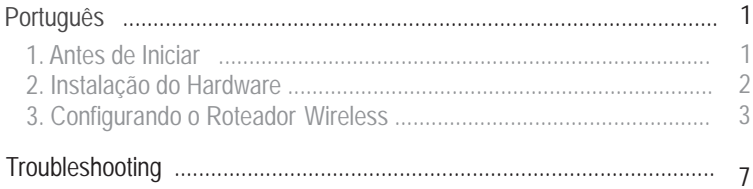

### **1. Antes de Iniciar**

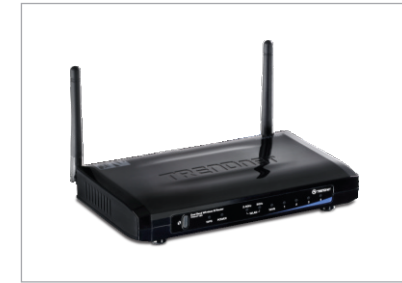

#### **Conteúdo da Embalagem**

- TFW-671BR
- IEW-671B<br>• Guia de Ins<br>Iínguas<br>• CD-ROM C<br>• Cat.5 Cabc<br>• Adaptador Guia de Instalação Rápida Multilínguas
- CD-ROM Guia do Usuário
- Cat.5 Cabo Ethernet (1m /3.2ft)
- Adaptador de Tensão AC (12 V, 1 A)

### **Requisitos Mínimos do Sistema**

- Computador com adaptador de Rede cabeado ou wireless instalado
- Omputado<br>• Web Brows<br>• Internet Ba<br>• Modem Ca Web Browser: Internet Explorer (6.0 ou superior)
- Internet Banda Larga
- Modem Cabo ou DSL Instalado

### **Aplicação**

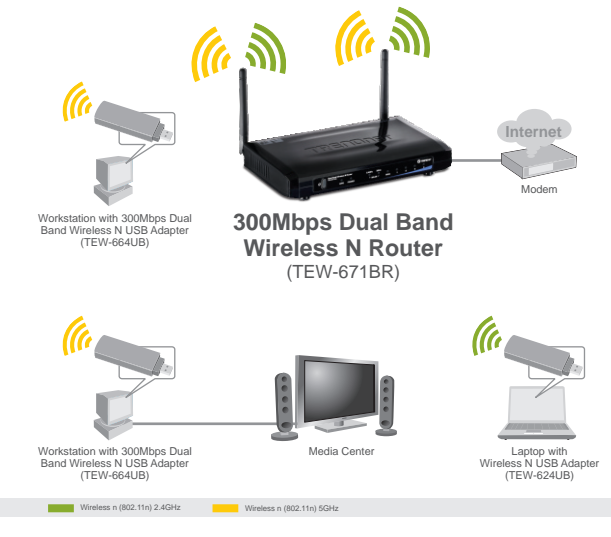

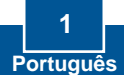

### **2. Instalação do Hardware**

**Nota:** Tenha em mãos todas as informações relativas à sua conexão Internet antes de começar. Se necesário, contacte seu Provedor de Acesso a Internet  $(ISP)$ .

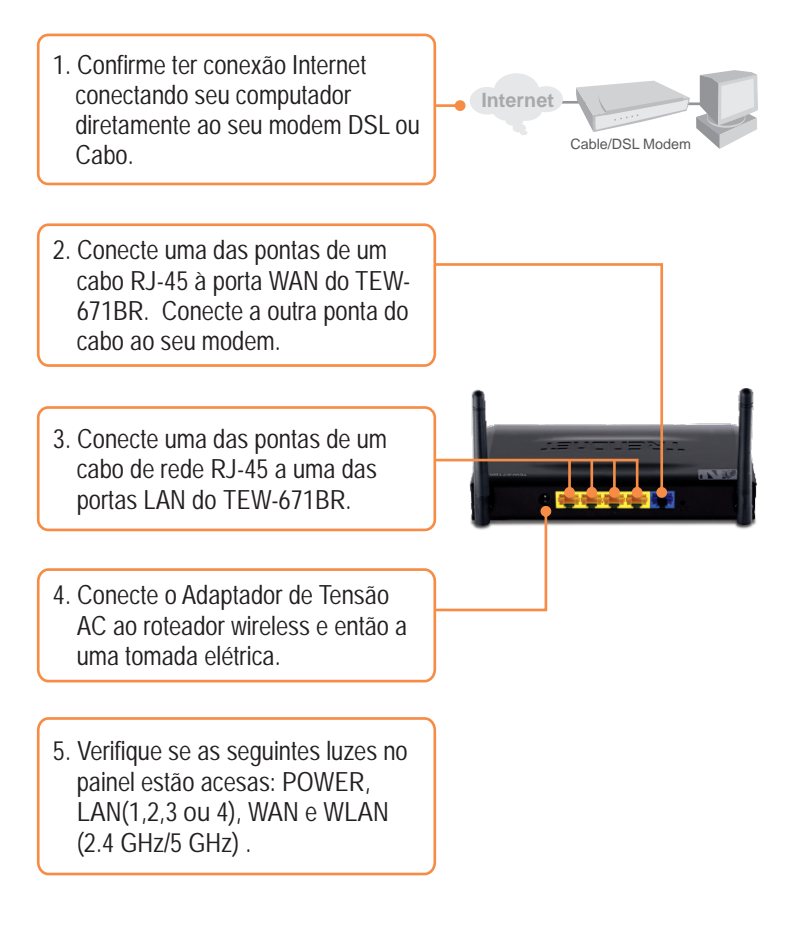

### **3. Configurando o Roteador Wireless**

**Nota:** É recomendável que você configure seu roteador Wireless a partir de um computador cabeado e que seu PC esteja configurado para receber endereço IP automaticamente (ver seção troubleshooting).

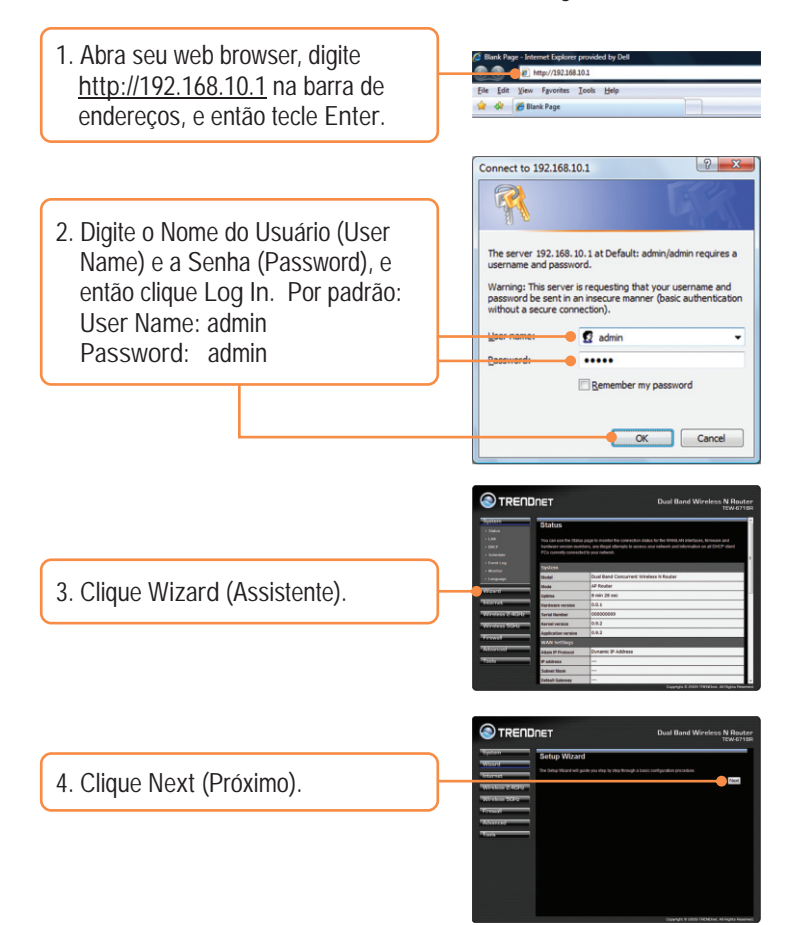

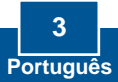

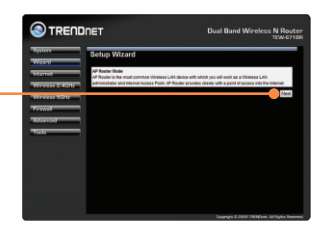

**6.** O TEW-671BR tentará detectar automaticamente Sua conexão Internet. Siga as instruções do Assistente e continue no passo 8.

**5.** Clique **Next** (Próximo).

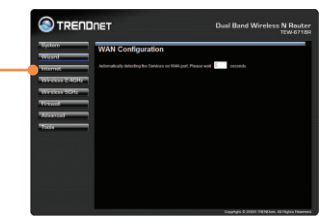

- **7.** Aparecerá esta tela se o TEW-671BR não conseguir detectar sua conexão Internet. Clique **Manual Config** (Configuração Manual).
- **8.** Siga as instruções do assistente (wizard ) para completar a configuração.

 Nota: Cada tipo de Conexão Internet pode ter diferentes opções. Efetue as configurações de acordo com as informações fornecidas por seu provedor.

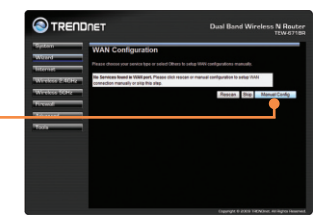

**Nota:** Os exemplos abaixo são para segurança WPA2-PSK. Se você optar por WPA-PSK ou WPA2-PSK, certifique-se de que seu adaptador wireless suporta WPA ou WPA2. Se seu adaptador wireless não suporta WPA ou WPA2, então selecione WEP.

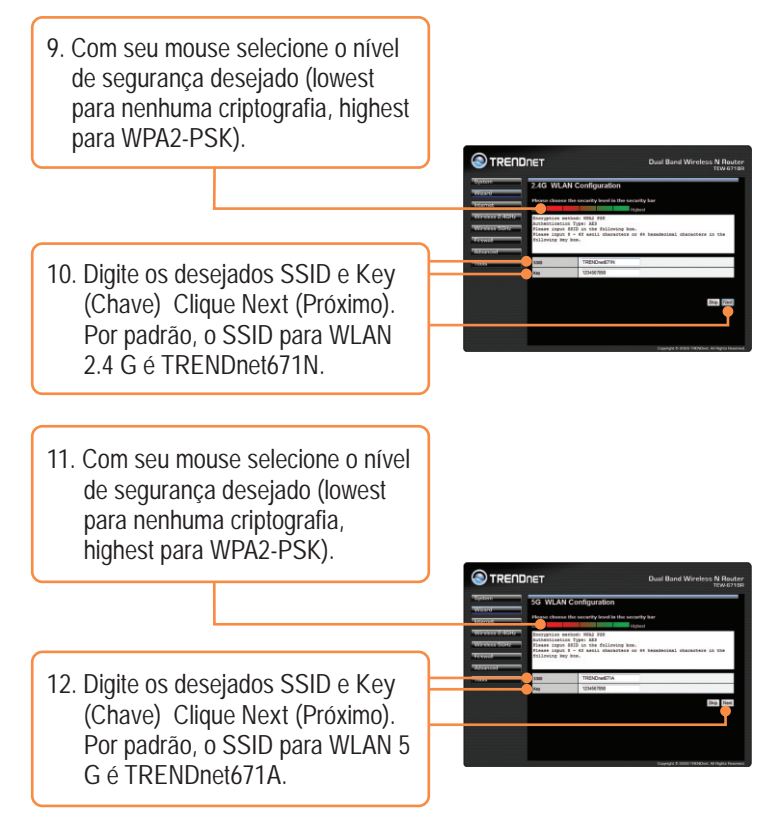

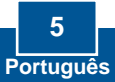

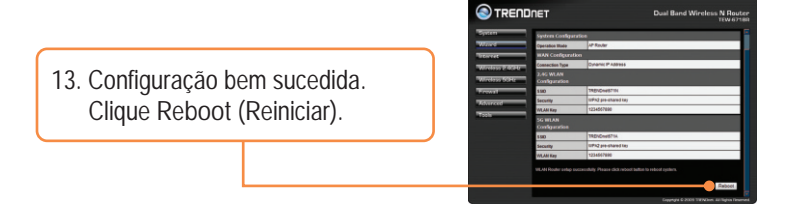

**Sua configuração agora está completa.**

Para informações detalhadas sobre esta e outras configurações avançadas do **TEW-671BR** favor recorrer ao Guia do Usuário incluído no CD-ROM de Utilitários e Driver ou ao website da TRENDnet em www.trendnet.com.

> **Registre Seu Produto Para garantir o alto nível do service e suporte ao consumidor, por favor tire um minuto para registra seu produto Online em: www.TRENDnet.com/register Agradecemos por ter escolhido TRENDnet**

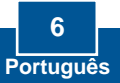

**P1: Eu digito http://192.168.10.1 na barra de endereços do meu Browser de Internet, mas uma mensagem de erro diz que "a página não pode ser exibida" (The page cannot be displayed). Como posso entrar na página de configuração do TEW-671BR?**

**R1:**  Primeiro, verifique suas configurações de hardware seguindo as instruções da Seção 2. Segundo, certifique-se de que as luzes **LAN (1,2,3 ou 4)** e **WLAN(2.4GHz/5GHz)** estão acesas. Terceiro, verifique se suas configurações TCP/IP estão marcadas para **Obtain an IP address automatically** (Obter endereço IP automaticamente) (veja passos abaixo).

### **Windows Vista**

**1.** Vá para **Control Panel** (Painel de Controle), clique **Network and Internet,** clique **Network and Sharing Center** , clique **Manage Network Connections** e então clique com botão direito no ícone **Local Area Connection** e então clique **Properties**.

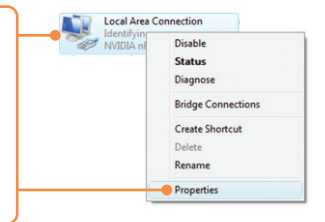

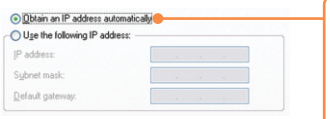

**2.** Clique **Internet Protocol Version 4(TCP/IPv4)** e então clique **Properties. C**lique **Obtain an IP address automatically.**

### **Windows XP/2000**

**1.** Vá para **Control Panel** (Painel de **Disable** Local Controle), faça duplo clique em Status **Network Connections** (Conexões de Repair Rede) e então clique com o botão **Bridge Connections** direito em **Local Area Connection** (Área de Conexão Local) e então Create Shortcut Delete clique **Properties** (Propriedades). Rename Properties

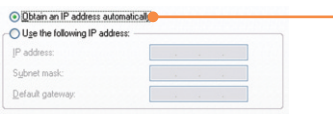

**2.** Clique **TCP/IP (Internet Protocol)** e em seguida clique **Properties (Propriedades). Depois** clique em **Obtain an IP address automatically** (Obter Endereço IP automaticamente).

Quarto, pressione o botão reset por 15 segundos.

**P2: Eu não tenho certeza de que tipo de Conta de Internet eu possuo para minha conexão Cabo/DSL, Como eu descubro?**

**R2:** Contate o serviço de suporte de seu Provedor de Internet para saber a informação correta.

**Eu configurei meu roteador com as informações de meu provedor de internet P3: mas não consigo acessar Internet. O que posso fazer?**

R3: Primeiro, confirme ter conexão Internet conectando seu computador diretamente ao seu modem. Segundo, contacte seu provedor e confirme que as informações que você dispõe a respeito de sua conexão Internet estão corretas. Terceiro, desconecte a alimentação elétrica de seu modem e de seu roteador . Aguarde 30 segundos e então reconecte a alimentação ao modem. Aguarde o modem concluir seu boot, e então reconecte a alimentação ao roteador .

**Todas as configurações estão corretas mas não consigo estabelecer P4: conexão wireless ao Roteador. O que posso fazer?**

Primeiro. Confirme que a luz **WLAN (2.4GHz/5GHz)** do roteador está acesa. **R4:** Segundo, desconecte a alimentação elétrica de seu roteador TEW-671BRAguarde 15 segundos, então reconecte a alimentação ao roteador TEW-671BR. Terceiro, contacte o fabricante de seu adaptador de rede wireless e certifique-se de que ele está configurado com o SSID apropriado. O SSID padrão do TEW-671BR é **TRENDnet671N** (2.4 GHz) e **TRENDnet671A** (5 Ghz)**.**

Se você ainda tiver problemas ou alguma pergunta referente ao TEW-671BR, favor entrar em contato com o Departamento de Suporte Técnico da Trendnet.

#### **GPL/LGPL General Information**

This TRENDnet product includes free software written by third party developers. These codes are subject to the GNU General Public License ("GPL") or GNU Lesser General Public License ("LGPL"). These codes are distributed WITHOUT WARRANTY and are subject to the copyrights of the developers. TRENDnet does not provide technical support for these codes. The details of the GNU GPL and LGPL are included in the product CD-ROM.

Please also go to (http://www.gnu.org/licenses/gpl.txt) or (http://www.gnu.org/licenses/lgpl.txt) for specific terms of each license.

The source codes are available for download from TRENDnet's web site (http://trendnet.com/downloads/list\_gpl.asp) for at least three years from the product shipping date.

You could also request the source codes by contacting TRENDnet.

20675 Manhattan Place, Torrance, CA 90501, USA. Tel: +1-310-961-5500 Fax: +1-310-961-5511

**Informations générales GPL/LGPL**

Ce produit TRENDnet comprend un logiciel libre écrit par des programmeurs tiers. Ces codes sont sujet à la GNU General Public License ("GPL" Licence publique générale GNU) ou à la GNU Lesser General Public License ("LGPL" Licence publique générale limitée GNU). Ces codes sont distribués SANS GARANTIE et sont sujets aux droits d'auteurs des programmeurs. TRENDnet ne fournit pas d'assistance technique pour ces codes. Les détails concernant les GPL et LGPL GNU sont repris sur le CD-ROM du produit.

Veuillez également vous rendre en (http://www.gnu.org/licenses/gpl.txt) ou en (http://www.gnu.org/licenses/lgpl.txt) pour les conditions spécifiques de chaque licence.

Les codes source sont disponibles au téléchargement sur le site Internet de TRENDnet web site (http://trendnet.com/downloads/list\_gpl.asp) durant au moins 3 ans à partir de la date d'expédition du produit. Vous pouvez également demander les codes source en contactant TRENDnet. 20675 Manhattan Place, Torrance, CA 90501, USA. Tel: +1-310-961-5500 Fax: +1-310-961-5511

**Allgemeine Informationen zu GPL/LGPL**

Dieses Produkt enthält die freie Software "netfilter/iptables" (© 2000-2004 netfilter project http://www.netfilter.org) und die freie Software .Linux .mtd" (Memory Technology Devices) Implementation (© 2000 David Woodhouse), erstmals integriert in Linux Version 2.4.0-test 3 v. 10.07.2000 (http://www.kernel.org/pub/linux/kernel/v2.4/old-test-kernels/linux-2.4.0-test3.tar.bz2), sowie weitere freie Software. Sie haben durch den Erwerb dieses Produktes keinerlei Gewährleistungsansprüche gegen die Berechtigten an der oben genannten Software erworben; weil diese die Software kostenfrei lizenzieren gewähren sie keine Haftung gemäß unten abgedruckten Lizenzbedingungen. Die Software darf von jedermann im Quell-und Objektcode unter Beachtung der Lizenzbedingungen der GNU General Public License Version 2, und GNU Lesser General Public License (LGPL) vervielfältigt, verbreitet und verarbeitet werden. Die Lizenz ist unten im englischsprachigen Originalwortlaut wiedergegeben. Eine nichtoffizielle Übersetzung in die deutsche Sprache finden Sie im Internet unter (http://www.gnu.de/documents/gpl-2.0.de.html). Eine allgemeine öffentliche GNU Lizenz befindet sich auch auf der mitgelieferten CD-ROM.

Sie können Quell-und Objektcode der Software für mindestens drei Jahre auf unserer Homepage www.trendnet.com im Downloadbereich (http://trendnet.com/langen/downloads/list\_gpl.asp) downloadend. Sofern Sie nicht über die Möglichkeit des Downloads verfügen können Sie bei TRENDnet.

20675 Manhattan Place, Torrance, CA 90501 -U.S.A -, Tel.: +1-310-961-5500, Fax: +1-310-961-5511 die Software anfordern.

**Información general sobre la GPL/LGPL**

Este producto de TRENDnet incluye un programa gratuito desarrollado por terceros. Estos códigos están sujetos a la Licencia pública general de GNU ("GPL") o la Licencia pública general limitada de GNU ("LGPL"). Estos códigos son distribuidos SIN GARANTÍA y están sujetos a las leyes de propiedad intelectual de sus desarrolladores. TRENDnet no ofrece servicio técnico para estos códigos. Los detalles sobre las licencias GPL y LGPL de GNU se incluyen en el CD-ROM del producto.

Consulte también el (http://www.gnu.org/licenses/gpl.txt) ó el (http://www.gnu.org/licenses/lgpl.txt) para ver las cláusulas específicas de cada licencia.

Los códigos fuentes están disponibles para ser descargados del sitio Web de TRENDnet

(http://trendnet.com/downloads/list\_gpl.asp) durante por lo menos tres años a partir de la fecha de envío del producto. También puede solicitar el código fuente llamando a TRENDnet.

20675 Manhattan Place, Torrance, CA 90501, USA. Tel: +1-310-961-5500 Fax: +1-310-961-5511

#### **Общая информация о лицензиях GPL/LGPL**

 $R$  express  $T$ RENDnet входит бесплатное обеспечение, написанное обеспечение, написанное сторонное сторонное сторонними и программное сторонное сторонное сторонное сторонное сторонное сторонное сторонное сторонное сторонн

GNU General Public License ("GPL") GNU

Lesser General Public License ("LGPL").<br>TRENDnet правами разработчиков. TRENDnet не оказывает технических этого программного обеспечения  $\cdot$ 

GNU GPL 1GPL

(http://www.gnu.org/licenses/gpl.txt) (http://www.gnu.org/licenses/lgpl.txt) каждой из лицензий.

ТRENDnet (http://trendnet.com/downloads/list\_gpl.asp)

течение, как минимум, трех лет со дня поставки продукта.

TRENDnet.<br>20675 Manhattan Place, Torrance, CA 90501, USA. Tel: +1-310-961-5500 Fax: +1-310-961-5511

**GPL/LGPL informações Gerais**

Este produto TRENDnet inclui software gratuito desenvolvido por terceiros. Estes códigos estão sujeitos ao GPL (GNU General Public License) ou ao LGPL (GNU Lesser General Public License). Estes códigos são distribuídos SEM GARANTIA e estão sujeitos aos direitos autorais dos desenvolvedores. TRENDnet não presta suporte técnico a estes códigos. Os detalhes do GNU GPL e do LGPL estão no CD-ROM do produto.

Favor acessar http://www.gnu.org/licenses/gpl.txt ou http://www.gnu.org/licenses/lgpl.txt para os termos específicos de cada licença.

Os códigos fonte estão disponíveis para download no site da TRENDnet (http://trendnet.com/langen/downloads/list\_gpl.asp) por pelo menos três anos da data de embarque do produto.

Você também pode solicitar os códigos fonte contactando TRENDnet, 20675 Manhattan Place, Torrance, CA 90501, USA.Tel: +1-310-961-5500, Fax: +1-310-961-5511.

#### **GPL/LGPL üldinformatsioon**

See TRENDneti toode sisaldab vaba tarkvara, mis on kirjutatud kolmanda osapoole poolt. Koodid on allutatud GNU (General Public License) Üldise Avaliku Litsentsi (GPL) või GNU (Lesser General Public License) ("LGPL") Vähem Üldine Avalik Litsentsiga. Koode vahendatakse ILMA GARANTIITA ja need on allutatud arendajate poolt. TRENDnet ei anna koodidele tehnilist tuge. Detailsemat infot GNU GPL ja LGPL kohta leiate toote CD-ROMil. Infot mõlema litsentsi spetsiifiliste terminite kohta leiate (http://www.gnu.org/licenses/gpl.txt) või (http://www.gnu.org/licenses/lgpl.txt). Infot mõlema litsentsi spetsiifiliste terminite kohta leiate (http://www.gnu.org/licenses/gpl.txt) või (http://www.gnu.org/licenses/lgpl.txt). Lähtekoodi on võimalik alla laadida TRENDneti kodulehelt

(http://trendnet.com/langen/downloads/list\_gpl.asp) kolme aasta jooksul alates toote kättesaamise kuupäevast. Samuti võite lähtekoodi paluda TRENDneti'lt, 20675 Manhattan Place, Torrance, CA 90501, USA. Tel: +1-310-961-5500, Fax: +1-310-961-5511.

#### **Certifications**

This equipment has been tested and found to comply with FCC and CE Rules. Operation is subject to the following two conditions:

(1) This device may not cause harmful interference.

(2) This device must accept any interference received. Including interference that may cause undesired operation.

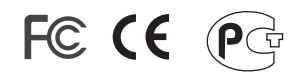

Waste electrical and electronic products must not be disposed of with household waste. Please recycle where facilities exist. Check with you Local Authority or Retailer for recycling advice.

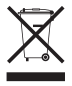

**NOTE:** THE MANUFACTURER IS NOT RESPONSIBLE FOR ANY RADIO OR TV INTERFERENCE CAUSED BY UNAUTHORIZED MODIFICATIONS TO THIS EQUIPMENT. SUCH MODIFICATIONS COULD VOID THE USER'S AUTHORITY TO OPERATE THE EQUIPMENT.

#### ADVERTENCIA

En todos nuestros equipos se mencionan claramente las caracteristicas del adaptador de alimentacón necesario para su funcionamiento. El uso de un adaptador distinto al mencionado puede producir daños fisicos y/o daños al equipo conectado. El adaptador de alimentación debe operar con voltaje y frecuencia de la energia electrica domiciliaria existente en el pais o zona de instalación.

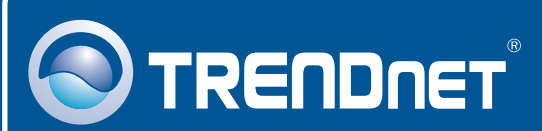

# Product Warranty Registration

**Please take a moment to register your product online. Go to TRENDnet's website at http://www.trendnet.com/register**

## **TRENDNET**

**20675 Manhattan Place Torrance, CA 90501 USA**

Copyright ©2009. All Rights Reserved. TRENDnet.